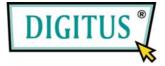

# USB 2.0 / FireWire 400 Interface PClexpress Combo-Add-On card

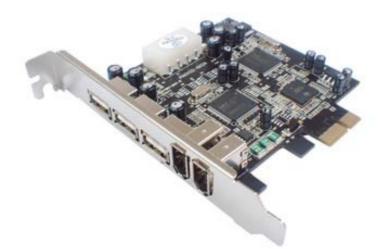

# User Manual (DS-30230)

All brand names and trademarks are properties of their Respective owners.

# Features and Benefits

- Compliant with PCI Express Base Specification 1.0a
- Combo design adds three USB 2.0 (480Mbps) and two FireWire (400Mbps) ports into your system
- Hot-swapping feature allows you to connect/disconnect devices without first turning system off

#### **USB 2.0 interface:**

- Compliant with USB specification rev. 2.0
- Supports high-speed (480Mbps), full-speed (12Mbps), and low-speed(1.5Mbps) data transfer modes for simultaneous operation of multiple USB 2.0/1.1 devices
- Works with a various type of USB devices including hubs, removable drives, digital cameras, scanner, CD-RWs, DVD-ROMs, PC video cameras, printers, and more...

#### **FireWire (1394a) interface:**

- IEEE 1394-1995, 1394a-2000 and OHCI 1.1 standards
- Supports serial bus data transfer rates of 100, 200 and 400Mbps
- Works with various types of 1394 devices including DV camcorder/cameras, hard disk drives, CD-RWs, DVD-ROMs, removable drives, scanners, and other audio/video devices

# **Bus Interface**

• PCI Express x1

### **Connectors**

- 3 x external type A USB ports
- 2 x external 6-pin FireWire 1394a ports

# System Requirements

- Windows® 2000 SP4/XP SP1/Server 2003/Vista/7
- PCI Express-enabled system with an available PCI Express slot

# **Optional Accessories**

- Ulead Video Studio CD
- IEEE 1394a Cable

## **Board Layout**

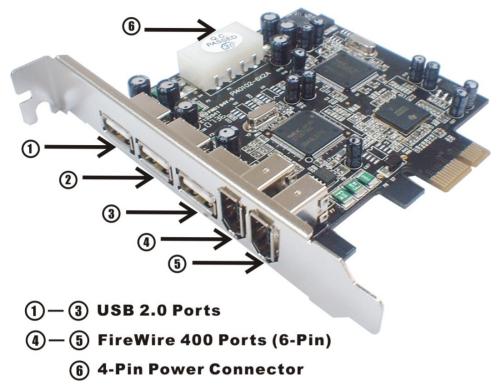

#### Hardware Installation

- 1. Turn Off the power to your computer.
- 2. Unplug the power cord and remove your computer's cover.
- 3. Remove the slot bracket from an available PCIe slot.
- 4. To install the card, carefully align the card's bus connector with

Page 4

the selected PCIe slot on the motherboard. Push the board down firmly.

- 5. Connect the system power source to the board's power connector.
- 6. Replace the slot bracket's holding screw to secure the card.
- 7. Replace the computer cover and reconnect the power cord.

## Driver Installation

#### For Windows® 2000/XP/7

Windows® 2000/XP will automatically detect and install the correct driver for the PCIe 1394a + USB 2.0 Card..

However, please ensure you have the latest Service Pack Installed.

#### For Windows® 2000

• Windows® 2000 Service Pack 4 or later

#### For Windows® XP

• Windows® XP Service Pack 1 or later

#### For Windows® Server 2003/Vista

Windows® Server 2003/Vista has built-in driver support for this controller. Just install the board and Windows will automatically detect and install the correct drivers for it. No additional driver is necessary.

## To Verify Driver Installation

- Right click My Computer, click Manage, and then click Device Manager.
- Double click IEEE 1394 Bus host controllers option and a NEC OHCI Compliant IEEE 1394 Host Controller should be displayed.
- 3. Double click **Universal Serial Bus controllers** and the following options should be displayed, in addition to other that may come with your system.
  - NEC PCI to USB Open Host Controller
  - Standard Enhanced PCI to USB Host Controller
  - USB Root Hub (USB 2.0 Root Hub in Windows® 2000)
  - USB Root Hub